# ةيامحلا ناردج نيب رركتم قفن ءاشنإ PDM مادختساب  $\overline{\phantom{a}}$

# المحتويات

[المقدمة](#page-0-0) [المتطلبات الأساسية](#page-0-1) [المتطلبات](#page-0-2) [المكونات المستخدمة](#page-0-3) [الرسم التخطيطي للشبكة](#page-0-4) [الاصطلاحات](#page-1-0) [معلومات أساسية](#page-1-1) [التكوين](#page-1-2) [إجراء التكوين](#page-2-0) [التحقق من الصحة](#page-8-0) [استكشاف الأخطاء وإصلاحها](#page-9-0) [معلومات ذات صلة](#page-9-1)

### <span id="page-0-0"></span>المقدمة

يصف هذا المستند الإجراء الذي تستخدمه لتكوين الأنفاق بين جدرتي حماية PIX باستخدام مدير أجهزة PDM (PIX( من Cisco. يتم وضع جدران الحماية من طراز PIX في موقعين مختلفين. وفي حالة الفشل في الوصول إلى المسار الأساسي، من المستحسن بدء تشغيل النفق من خلال إرتباط متكرر. IPsec هو مجموعة من المعايير المفتوحة التي توفر سرية البيانات وسلامة البيانات ومصادقة أصل البيانات بين نظائر IPsec.

# <span id="page-0-1"></span>المتطلبات الأساسية

#### <span id="page-0-2"></span>المتطلبات

لا توجد متطلبات خاصة لهذا المستند.

#### <span id="page-0-3"></span>المكونات المستخدمة

تستند المعلومات الواردة في هذا المستند إلى إصدارات البرامج والمكونات المادية التالية:

● جدران الحماية e515 PIX Secure Cisco مع الإصدار .6x و PDM الإصدار 3.0

تم إنشاء المعلومات الواردة في هذا المستند من الأجهزة الموجودة في بيئة معملية خاصة. بدأت جميع الأجهزة المُستخدمة في هذا المستند بتكوين ممسوح (افتراضي). إذا كانت شبكتك مباشرة، فتأكد من فهمك للتأثير المحتمل لأي أمر.

<span id="page-0-4"></span>الرسم التخطيطي للشبكة

يستخدم هذا المستند إعداد الشبكة التالي:

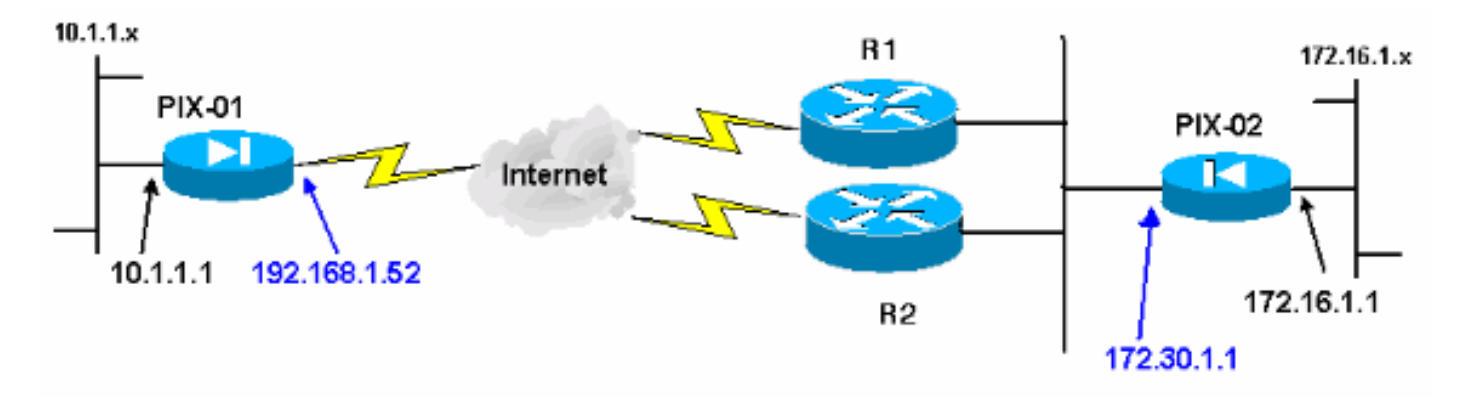

#### <span id="page-1-0"></span>الاصطلاحات

راجع [اصطلاحات تلميحات Cisco التقنية للحصول على مزيد من المعلومات حول اصطلاحات المستندات.](//www.cisco.com/en/US/tech/tk801/tk36/technologies_tech_note09186a0080121ac5.shtml)

# <span id="page-1-1"></span>معلومات أساسية

يمكن تقسيم مفاوضات IPsec إلى خمس خطوات، وتتضمن مرحلتين من عملية تبادل مفتاح الإنترنت (IKE(.

يتم بدء نفق IPsec بواسطة حركة مرور مثيرة للاهتمام. تعتبر حركة المرور مثيرة للاهتمام عندما تنتقل بين نظائر .IPsec

في المرحلة الأولى من IKE، يتفاوض نظراء IPsec على سياسة اقتران أمان SA (IKE (التي تم إنشاؤها. بمجرد مصادقة النظراء، يتم إنشاء نفق آمن باستخدام بروتوكول إدارة المفاتيح وارتباط أمان الإنترنت (ISAKMP(.

في المرحلة 2 من IKE، يستخدم نظراء IPsec النفق الآمن والمصدع للتفاوض على تحويلات SA IPsec. يحدد التفاوض على السياسة المشتركة كيفية إنشاء نفق IPsec.

يتم إنشاء نفق IPsec ويتم نقل البيانات بين نظائر IPsec استنادا إلى معلمات IPsec التي تم تكوينها في مجموعات تحويل IPsec.

ينتهي نفق IPsec عند حذف وحدات SAs IPsec أو عند انتهاء صلاحية مدة حياتها.

ملاحظة: يفشل مفاوضة IPsec بين PIXs إذا لم تتطابق عمليات SAs على كل من مرحلتي IKE مع عمليات النظير.

# <span id="page-1-2"></span>التكوين

يرشدك هذا الإجراء خلال تكوين أحد جدران حماية PIX لتشغيل النفق عند وجود حركة مرور مثيرة للاهتمام. كما يساعدك هذا التكوين في إنشاء النفق من خلال إرتباط النسخ الاحتياطي عبر الموجه 2 (2R(، في حالة عدم وجود اتصال بين PIX-01 و PIX-02 عبر الموجه 1 (R1). يوضح هذا المستند تكوين PIX-01 باستخدام PDM. يمكنك تكوين -02PIX على خطوط مماثلة.

يفترض هذا المستند أنك قمت بتكوين التوجيه بالفعل.

من أجل إرتباط واحد فقط يمكن تشغيله في المرة الواحدة، أجعل إعلان 2R مقياسا أسوأ لشبكة 192.168.1.0 بالإضافة إلى شبكة .172.30.0 على سبيل المثال، إذا كنت تستخدم RIP للتوجيه، فإن 2R له هذا التكوين بخلاف إعلانات الشبكة الأخرى:

```
R2(config)#router rip
              R2(config-router)#offset-list 1 out 2 s1
              R2(config-router)#offset-list 2 out 2 e0
                                R2(config-router)#exit
R2(config)#access-list 1 permit 172.30.0.0 0.0.255.255
R2(config)#access-list 2 permit 192.168.1.0 0.0.0.255
```
### <span id="page-2-0"></span><mark>إجراء التكوين</mark>

عندما تكتب PIX\_on\_ADDRESS\_IP\_Inside<://https<لبدء تشغيل PDM والنقر فوق علامة التبويب VPN لأول مرة، قم بعرض معلومات حول معالج VPN التلقائي.

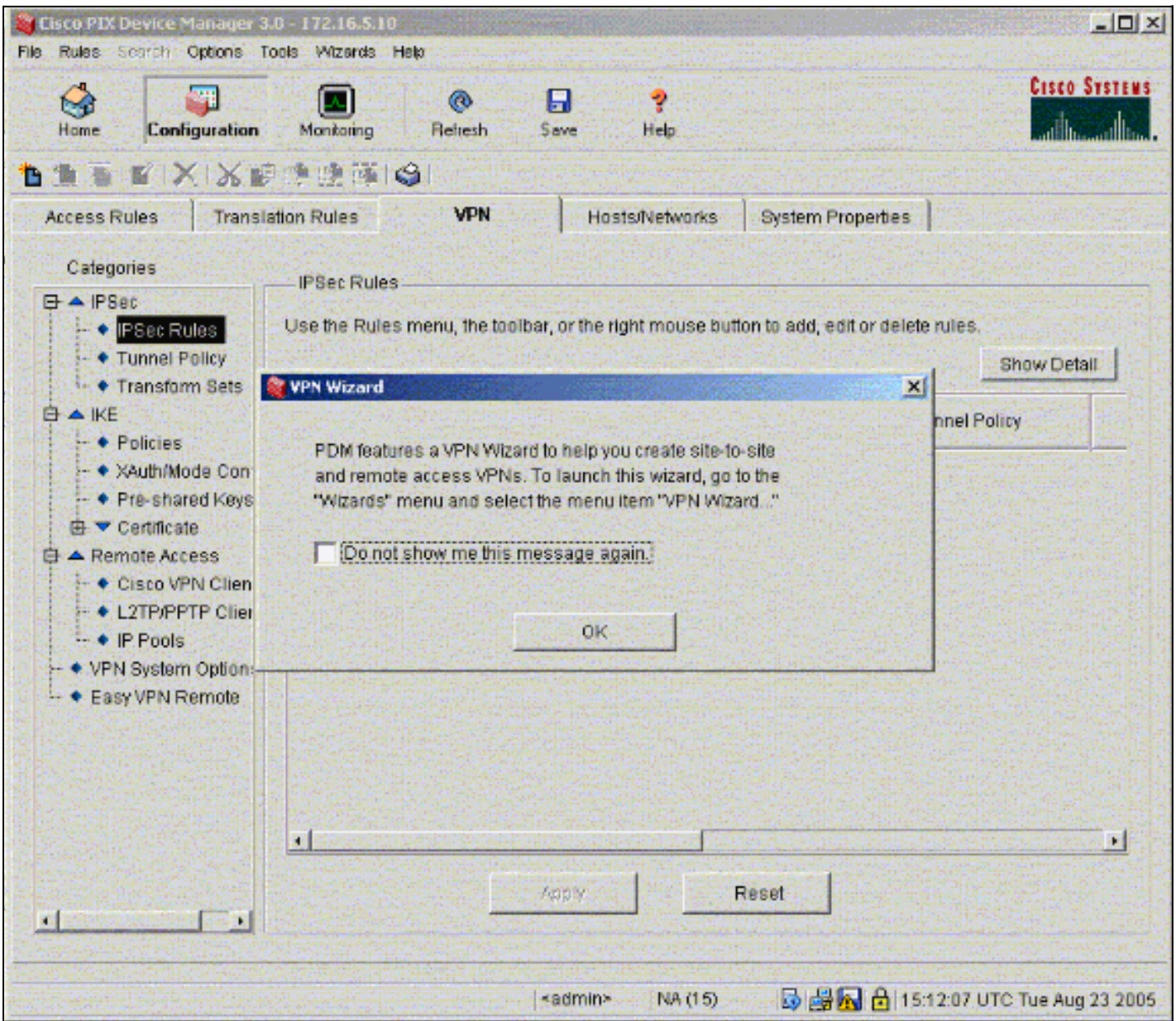

حدد المعالجات > معالج .1.VPN

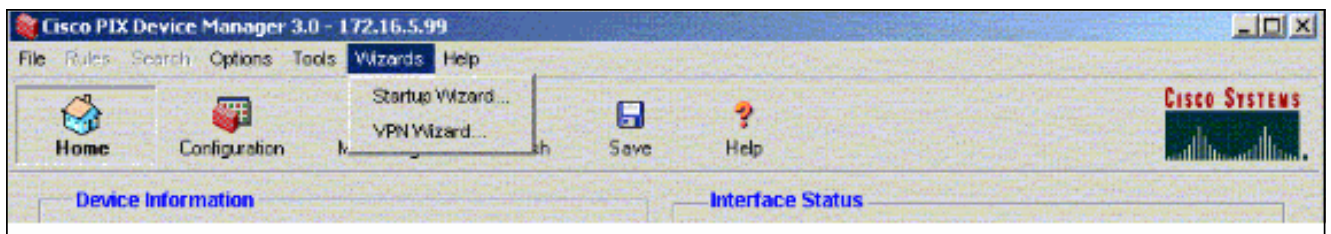

2. يبدا معالج VPN ويطالبك بنوع شبكة VPN التي تريد تكوينها. اخترت **موقع إلى موقع VPN، القارن خارجي** بما أن القارن أي ال VPN يكون مكنت، وطقطقة بعد

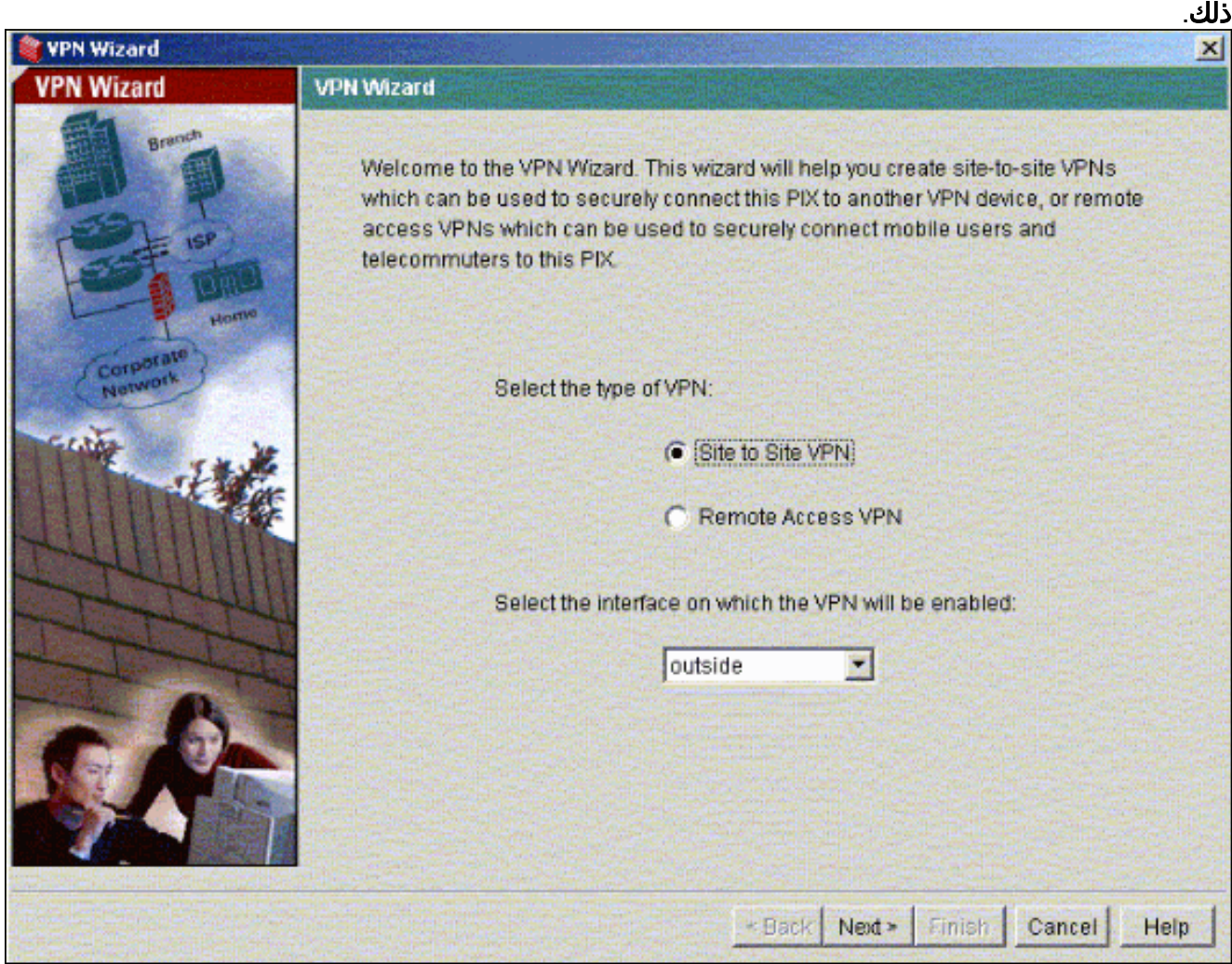

3. ادخل عنوان IP للنظير، حيث يجب ان ينتهي نفق IPsec. في هذا المثال، ينتهي النفق على الواجهة الخارجية ل -02PIX. انقر فوق Next (التالي).

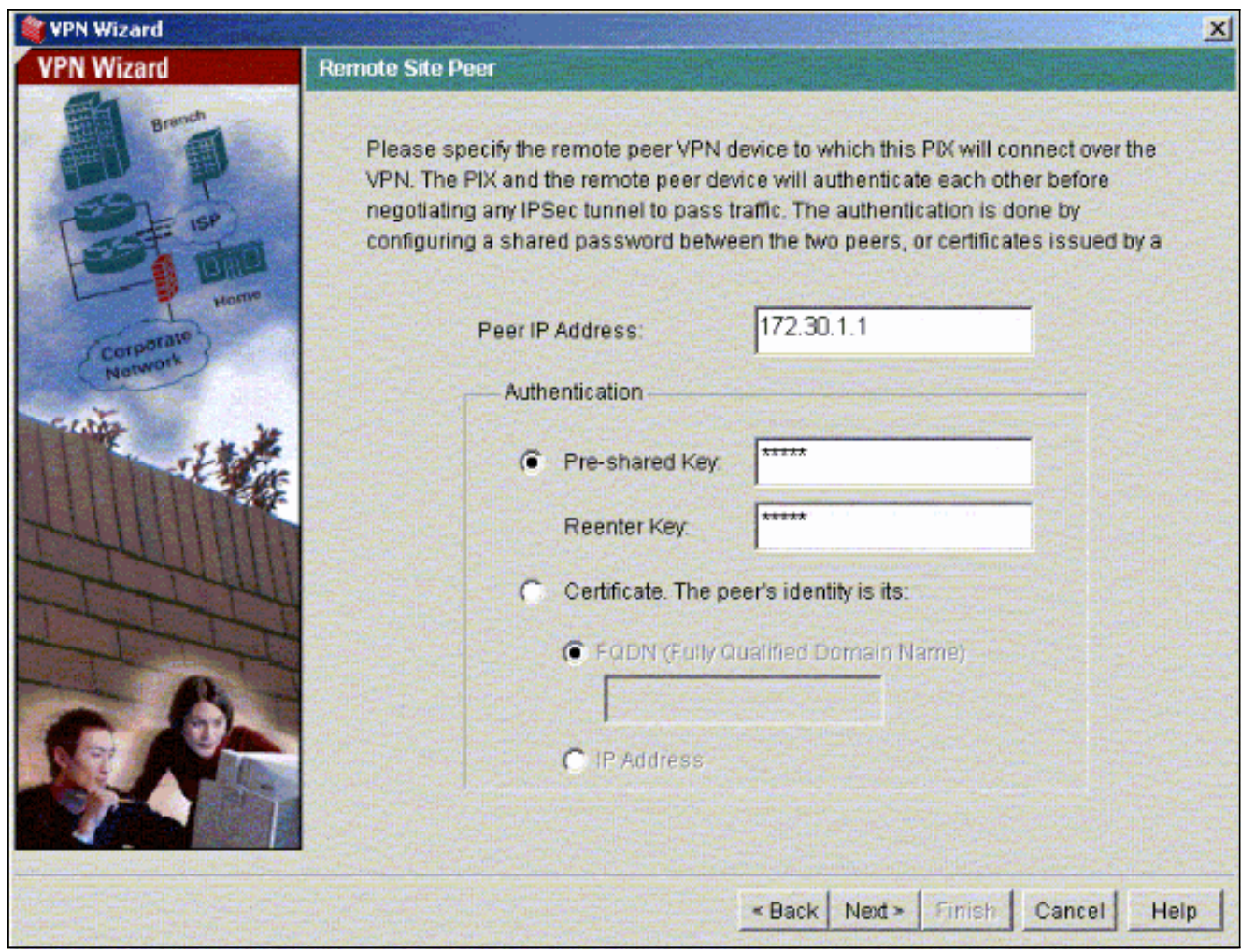

أدخل معلمات نهج IKE التي تختار إستخدامها وانقر فوق .4التالي.

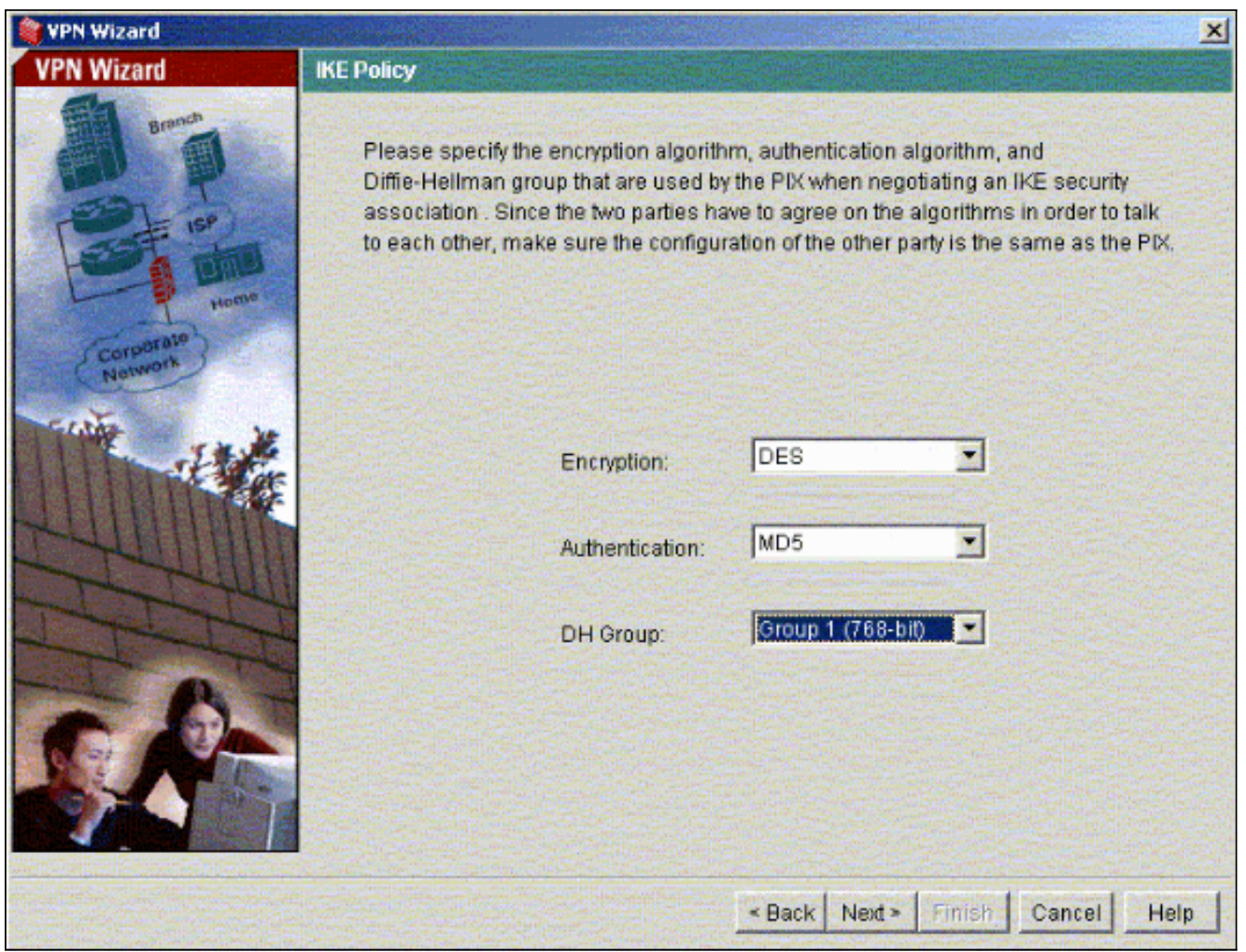

قم بتوفير معلمات التشفير والمصادقة لمجموعة التحويل وانقر فوق .5التالي.

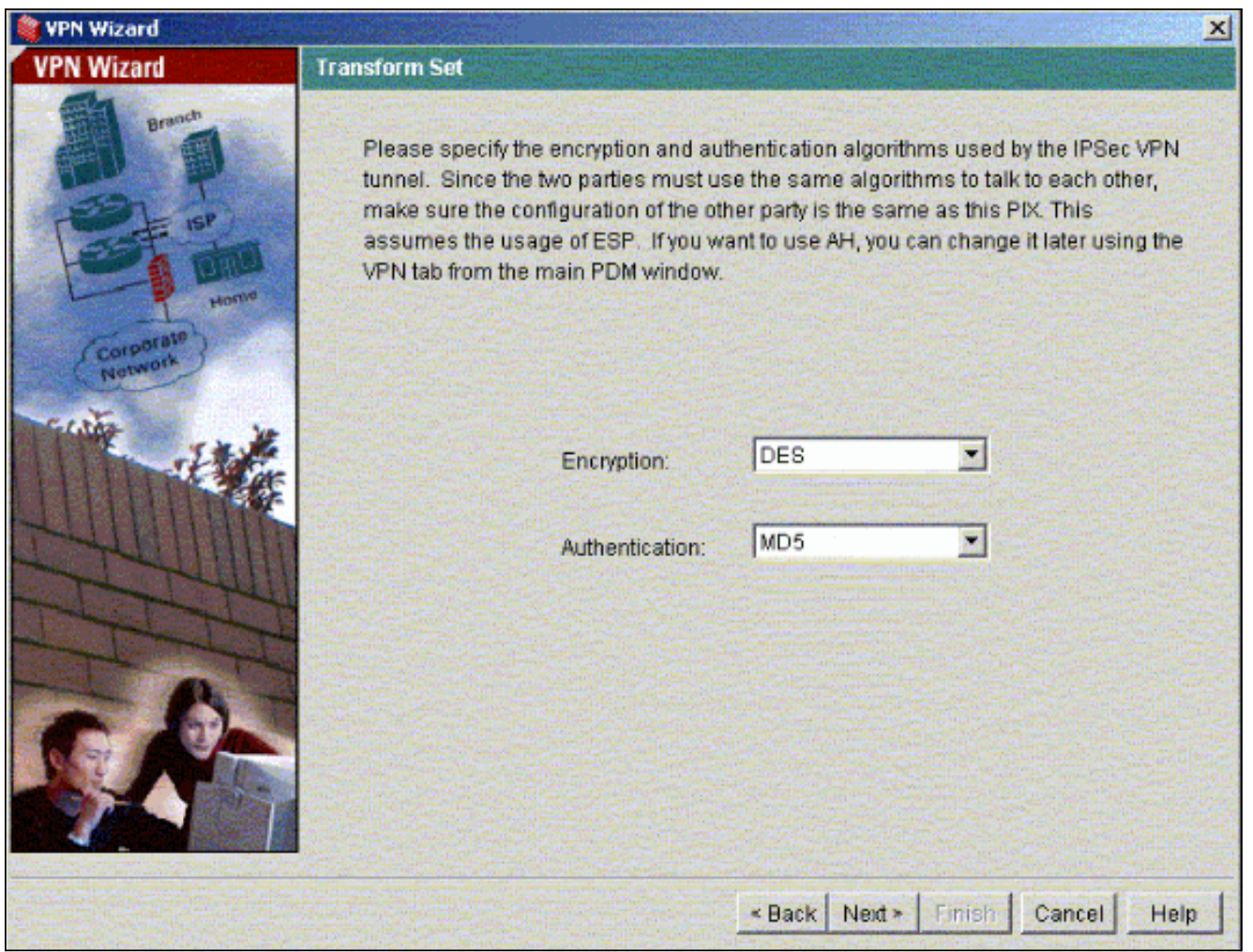

حدد الشبكة المحلية والشبكات البعيدة التي تحتاج إلى حمايتها باستخدام IPsec لتحديد حركة المرور المثيرة .6للاهتمام التي تحتاج إلى حمايتها.

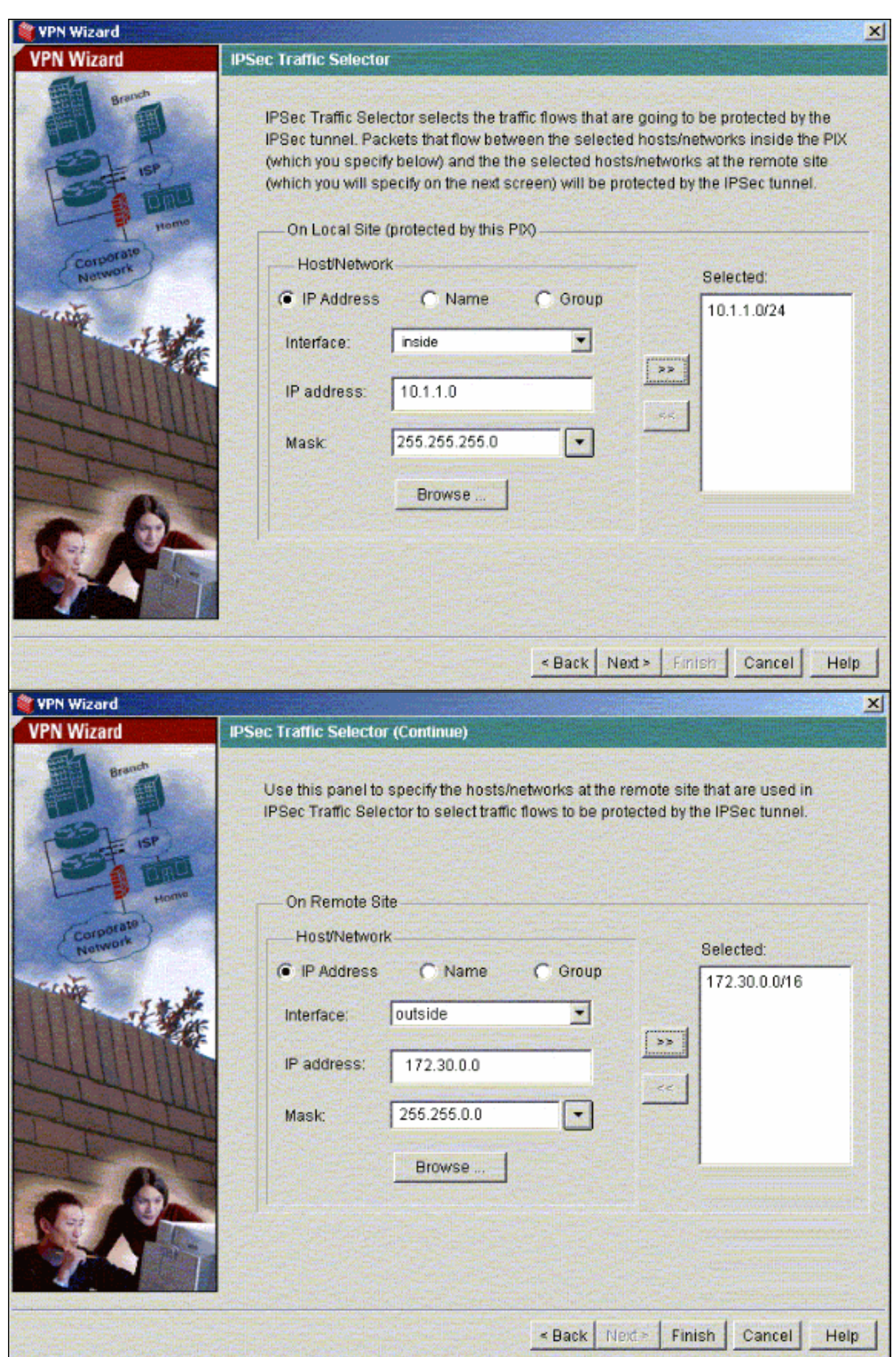

# <span id="page-8-0"></span>التحقق من الصحة

إذا كان هناك حركة مرور مثيرة للانتباه إلى النظير، يتم إنشاء النفق بين -01PIX و -02PIX.

للتحقق من ذلك، قم بإيقاف تشغيل الواجهة التسلسلية 1R التي تم إنشاء النفق من أجلها بين -01PIX و -02PIX عبر 2R عند وجود حركة مرور مثيرة للاهتمام.

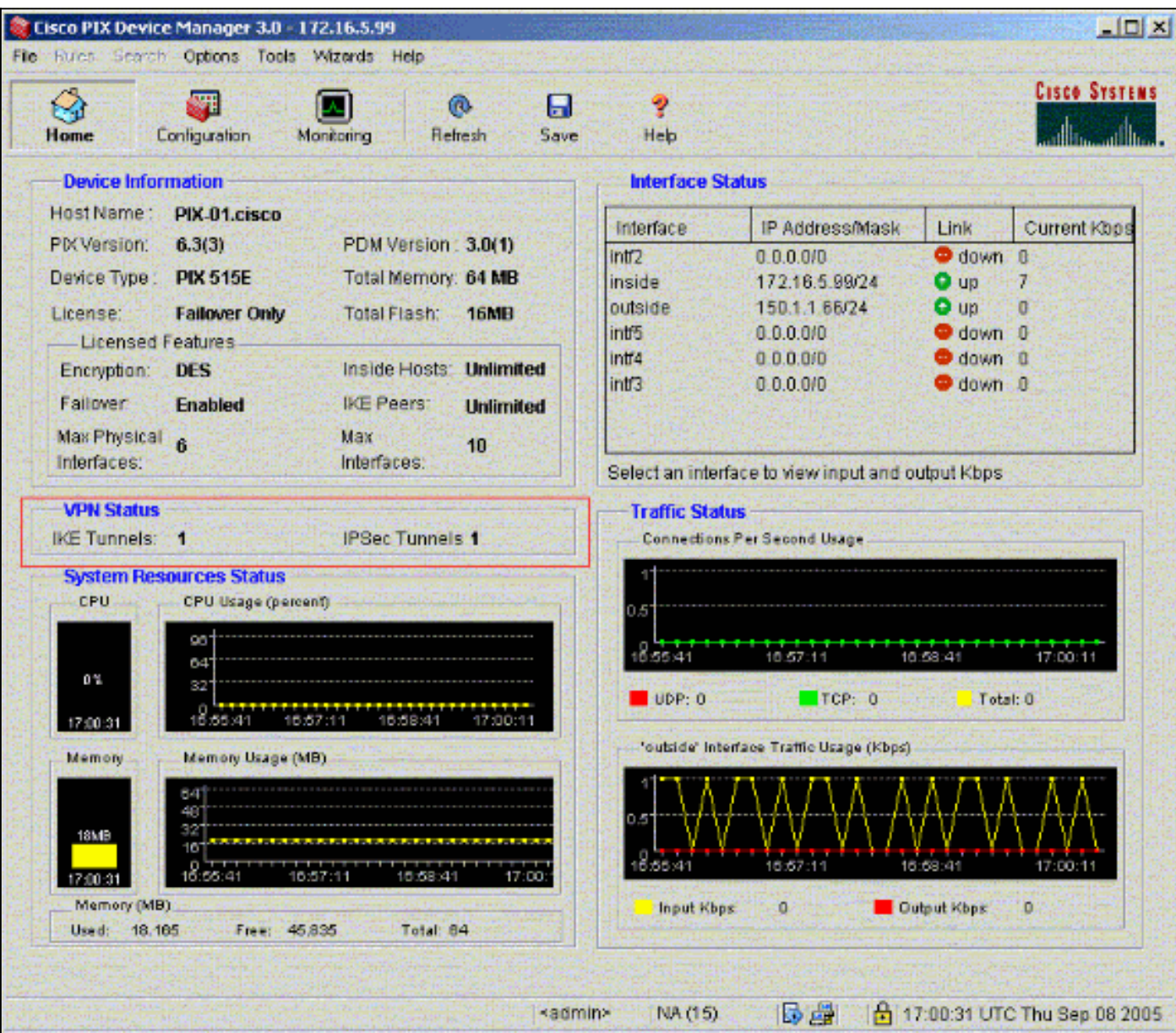

اعرض حالة شبكة VPN ضمن الصفحة الرئيسية في PDM) مبرزة بالأحمر) للتحقق من تكوين النفق.

يمكنك أيضا التحقق من تكوين الأنفاق باستخدام CLI تحت أدوات في PDM. قم بإصدار الأمر crypto show sa isakmp للتحقق من تكوين الأنفاق وأصدر الأمر ipSec crypto show لمراقبة عدد الحزم التي تم تكوينها، وتشفيرها، وما إلى ذلك.

تدعم <u>[أداة مترجم الإخراج \(](https://www.cisco.com/cgi-bin/Support/OutputInterpreter/home.pl)[للعملاءالمسجلين فقط\) بعض أوامر](//tools.cisco.com/RPF/register/register.do)</u> show. استخدم أداة مترجم الإخراج (OIT) لعرض تحليل مُخرَج الأمر show .

راجع [مدير أجهزة 3.0 PIX من Cisco](//www.cisco.com/en/US/docs/security/pix/pix63/pdm30/installation/guide/pdm_ig.html) للحصول على مزيد من المعلومات حول تكوين جدار حماية PIX باستخدام .PDM

# <span id="page-9-0"></span>استكشاف الأخطاء وإصلاحها

لا تتوفر حاليًا معلومات محددة لاستكشاف الأخطاء وإصلاحها لهذا التكوين.

### <span id="page-9-1"></span>معلومات ذات صلة

- [تكوين نفق VPN بسيط من PIX إلى PIX باستخدام IPsec](//www.cisco.com/en/US/products/hw/vpndevc/ps2030/products_configuration_example09186a0080094761.shtml?referring_site=bodynav)
	- <u>برنامج جدار حماية Cisco PIX</u>
	- [مراجع أوامر جدار حماية PIX الآمن من Cisco](//www.cisco.com/en/US/products/hw/vpndevc/ps2030/products_tech_note09186a0080094885.shtml?referring_site=bodynav)
		- [طلبات التعليقات \(RFCs\(](http://www.ietf.org/rfc.html?referring_site=bodynav)
		- [الدعم التقني والمستندات Systems Cisco](//www.cisco.com/cisco/web/support/index.html?referring_site=bodynav)

ةمجرتلا هذه لوح

ةي الآلال تاين تان تان تان ان الماساب دنت الأمانية عام الثانية التالية تم ملابات أولان أعيمته من معت $\cup$  معدد عامل من من ميدة تاريما $\cup$ والم ميدين في عيمرية أن على مي امك ققيقا الأفال المعان المعالم في الأقال في الأفاق التي توكير المالم الما Cisco يلخت .فرتحم مجرتم اهمدقي يتلا ةيفارتحالا ةمجرتلا عم لاحلا وه ىل| اًمئاد عوجرلاب يصوُتو تامجرتلl مذه ققد نع امتيلوئسم Systems ارامستناه انالانهاني إنهاني للسابلة طربة متوقيا.